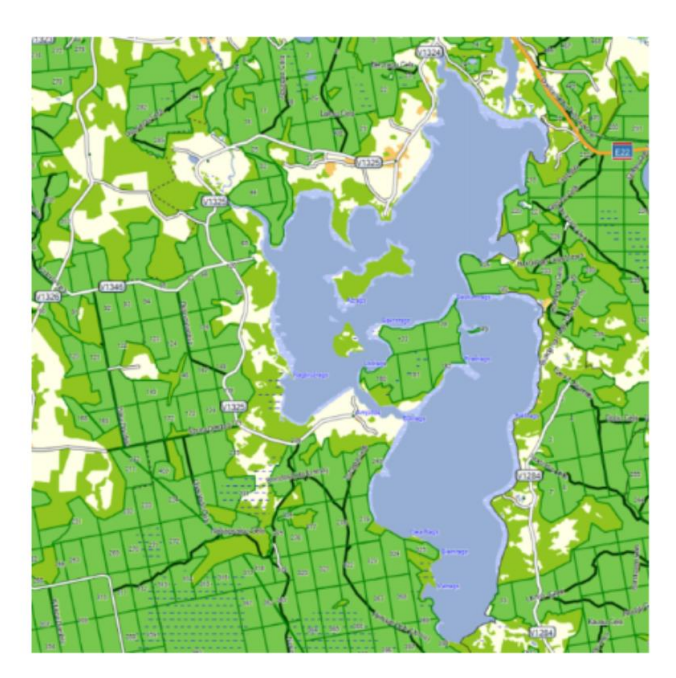

# Garmin karte ar valsts mežu datiem

Speciāla Latvijas kartes versija ar valsts mežu datiem Garmin navigācijas ierīcēm.

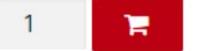

## **Lai pareizi un korekti veiktu Garmin kartes versijas nomaiņu, lūdzu, uzmanīgi izlasiet šo instrukciju un rīkojieties atbilstoši norādījumiem!**

# **Atjaunošanas procedūras apraksts**

1. Lejupielādējiet jaunāko iegādāto versiju saitē, ko saņēmāt e-pastā no Jāņa sētas, un saglabājiet šo failu savā datorā. Faila nosaukums ir gmapsupp.img

# **Piezīme: Pirms veiciet karšu versijas atjauninājumu, iesakām Jūsu ierīcē esošajiem failiem vispirms izveidot rezerves kopijas!!!**

2. Pārkopējiet lejupielādēto failu: gmapsupp.img savā iegādātajā datu nesējā –

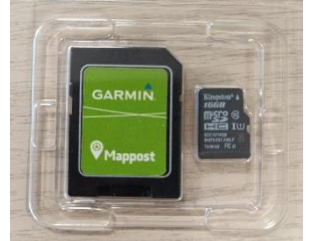

microSD atmiņas kartiņā, rakstot pa virsu jau esošajam failam ar tādu pašu nosaukumu.

**Piezīme: Fails gmapsupp.img ir jāsaglabā microSD atmiņas kartē nevis pašā Garmin ierīces iekšējā atmiņā!** 

**Pārējie faili, kas atrodas datu nesējā attiecīgajā mapē paliek nemainīgi un tos NEKĀDĀ GADĪJUMĀ nedrīkst pārsaukt, pārvietot vai izdzēst!**

**SVARĪGI: Šie svarīgie faili ir licences faili, KURUS DZĒŠOT, Jūs zaudējiet licenci un tiesības turpmāk lietot iegādāto produktu. Tādā gadījumā Jums šis produkts būs atkal jāiegādājas no jauna.**

**Šie svarīgie faili ir:**

- **gmapsupp.unl**
- **gmapsupp.gma**

#### LIETOŠANAS PAMĀCĪBA GARMIN KARTES ar valsts mežu datiem atjaunošanai

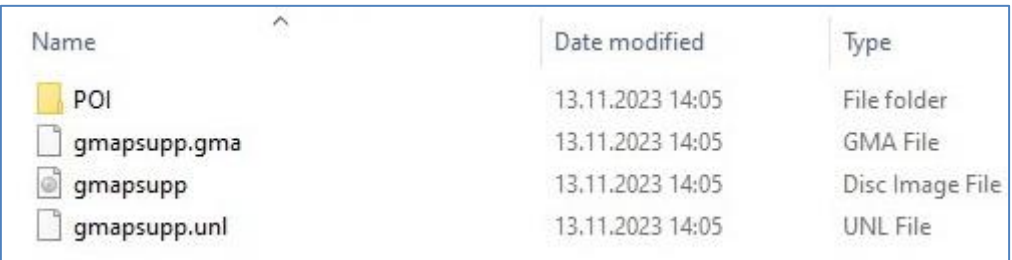

## **Licences faili ir piesaistīti tikai un vienīgi konkrētajai microSD kartiņai. Tos pārkopējot uz citu datu nesēju, Garmin karte nedarbosies.**

3. Ja pārkopēšana ir notikusi veiksmīgi, tad Garmin ierīcē izvēloties Manas kartes un informāciju par tām, būtu jāparādās aktuālajai kartes versijai (šajā gadījumā tā, kura tika iekopēta microSD atmiņas kartē)

Neskaidrību gadījumā, lūdzu, rakstiet: [support@kartes.lv](mailto:support@kartes.lv)

===================================

SIA "Jāņa sēta" Krasta iela 105A, Rīga, LV-1019 Tālr.: +371 67317540 E-pasts: [kartes@kartes.lv](mailto:kartes@kartes.lv)